# **ESMv6: IPoE Dual Stack Hosts**

# **In This Chapter**

This section describes IPoE dual stack hosts for ESMv6 configurations.

Topics in this section include:

- [Applicability on page 2264](#page-1-0)
- [Summary on page 2265](#page-2-0)
- [Overview on page 2266](#page-3-0)
- [Configuration on page 2274](#page-11-0)
- [Conclusion on page 2305](#page-42-0)

# <span id="page-1-0"></span>**Applicability**

This section describes ESMv6: IPoE dual stack hosts and is applicable to 7750 SR series (SR-7, SR-12, SR-c4 and SR-c12) as well as 7450 ESS series in mixed mode and was tested on SR-OS 8.0R4.

This section focuses on IPoE IPv6. IPv4 configuration is shown for completeness and is described in more detail in IPv4 DHCP Hosts on page 2031.

### **Pre-requisites**

Configuring IPoE dual stack hosts for ESMv6 are dependent on the following.

- IOM3-XP or IMM required for subscriber and network interfaces
- Chassis-mode C or higher
- Routed CO (IES/VPRN service) with Enhanced Subscriber Management (ESM)
- VLAN per subscriber (1:1 vlan)
- Routed Gateway (RG) in the home

# <span id="page-2-0"></span>**Summary**

In this section, the configuration, operation and troubleshooting of IPoE dual stack hosts in a routed home gateway environment is explained. Focus is on the Enhanced Subscriber Management for IPv6 (ESMv6) part where DHCPv6 is used for IPv6 address assignment. In the BNG, authentication, authorization and IPv6 prefix configuration for an IPoE IPv6 host can be done by a local user database or RADIUS.

# <span id="page-3-0"></span>**Overview**

## **IPoE Dual Stack Hosts**

An IPoE dual stack subscriber may support both IPv4 and IPv6 simultaneously. The dual stack hosts share a common subscriber identification policy and have a common SLA- and Subscriberprofile.

IPoE IPv4 and IPv6 hosts operate independently as they are set up through different protocols, DHCPv4 and DHCPv6 respectively. [Table 28](#page-3-1) and [Table 29](#page-3-2) show the valid combinations of authentication, authorization and address assignment in the BNG for both address families.

<span id="page-3-1"></span>**Table 28: Valid Combinations for RADIUS Authenticated Hosts**

|                        | Authentication and authorization<br>(Subscriber ID and strings) | IP address assignment<br>(prefix, prefix length, gateway, DNS, etc.) |
|------------------------|-----------------------------------------------------------------|----------------------------------------------------------------------|
| IP <sub>v</sub> 6 host | <b>RADIUS</b>                                                   | <b>RADIUS</b>                                                        |
| IPv4 host              | Static host                                                     | Static host                                                          |
|                        | <b>RADIUS</b>                                                   | RADIUS or DHCPv4                                                     |

#### <span id="page-3-2"></span>**Table 29: Valid Combinations for LUDB Authenticated Hosts**

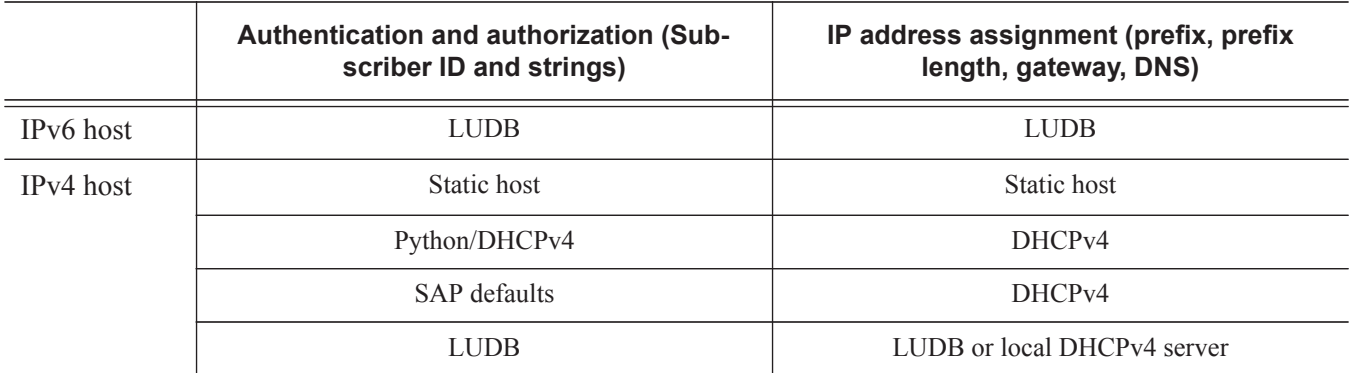

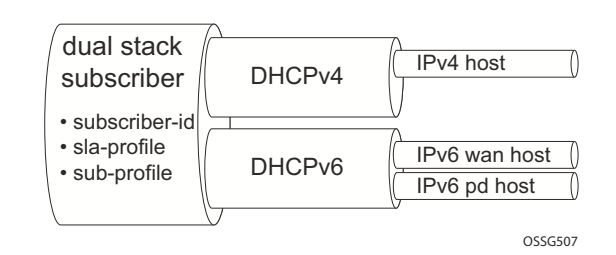

For an IPoE dual stack subscriber, up to three different types of subscriber hosts can be instantiated.

**Figure 357: IPoE Dual Stack Subscriber Hosts**

IPoE dual stack subscriber hosts are initially supported in a vlan/subscriber (1:1) routed CO model and with a Routed Gateway (RG). The IPv6 IPoE hosts must support DHCPv6.

## **Dual Stack IPoE Routed Gateway Service**

In the dual stack IPoE Routed Gateway service, the RG in the home network obtains an IPv4 address through the DHCPv4 protocol and an IPv6 Prefix Delegation (PD) prefix and/or wan-host IPv6 address through the DHCPv6 protocol. The Broadband Network Gateway (BNG) authenticates and authorizes both sessions independently.

In the home network, the dual stack RG performs Network Address Translation (NAT) for IPv4, using the assigned IPv4 address as outside address. A global unique IPv6 prefix per subscriber is delegated by the BNG to the RG for use in the home network. The RG can use Stateless Address Auto Configuration (SLAAC) or DHCPv6 to allocate IPv6 addresses from this so called Prefix Delegation (PD) prefix to the devices in the home network. The wan-host IPv6 address is used by the RG on the wan side (network facing). In case of an unnumbered RG, no wan-host address is obtained.

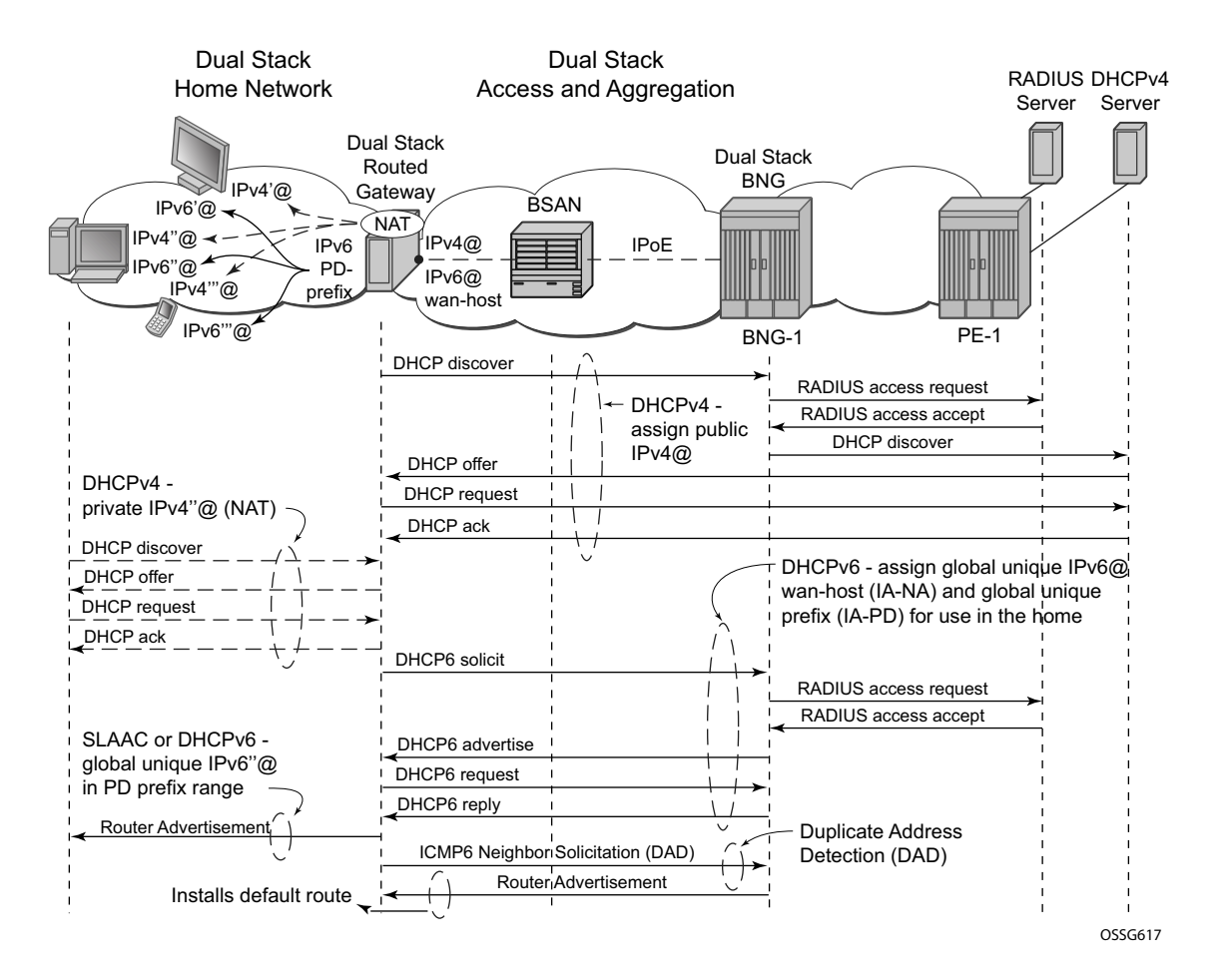

**Figure 358: Dual Stack IPoE Routed Gateway Service**

## **Recap of the DHCPv6 Protocol**

The Dynamic Host Configuration Protocol for IPv6 (DHCPv6) is defined in RFC 3315, *Dynamic Host Configuration Protocol for IPv6 (DHCPv6)*. The protocol enables DHCPv6 servers to pass configuration parameters such as IPv6 network addresses to IPv6 nodes.

DHCPv6 uses the Identity Association (IA) option to assign IPv6 addresses or prefixes. Two different IA types will be used in this section:

• Identity Association for Non-temporary Address (IA-NA) defined in RFC 3315. Used for wan-host IPv6 address assignment.

```
Option : IA NA (3), Length : 40
   IAID : 1
  Time1: 1800 seconds
  Time2: 2880 seconds
   Option : IAADDR (5), Length : 24
    Address : 2001:DB8:B001:101::1
    Preferred Lifetime : 3600 seconds
    Valid Lifetime : 86400 seconds
```
• Identity Association for Prefix Delegation (IA-PD), defined in RFC3633. Used for prefix delegation assignment (for an explanation on prefix delegation, see [Prefix](#page-10-0)  [Delegation on page 2273](#page-10-0))

```
Option : IA PD (25), Length : 41
       IAID : 1
       Time1: 1800 seconds
       Time2: 2880 seconds
       Option : IAPREFIX (26), Length : 25
         Prefix : 2001:DB8:A001:100::/56
         Preferred Lifetime : 3600 seconds
        Valid Lifetime : 86400 seconds
```
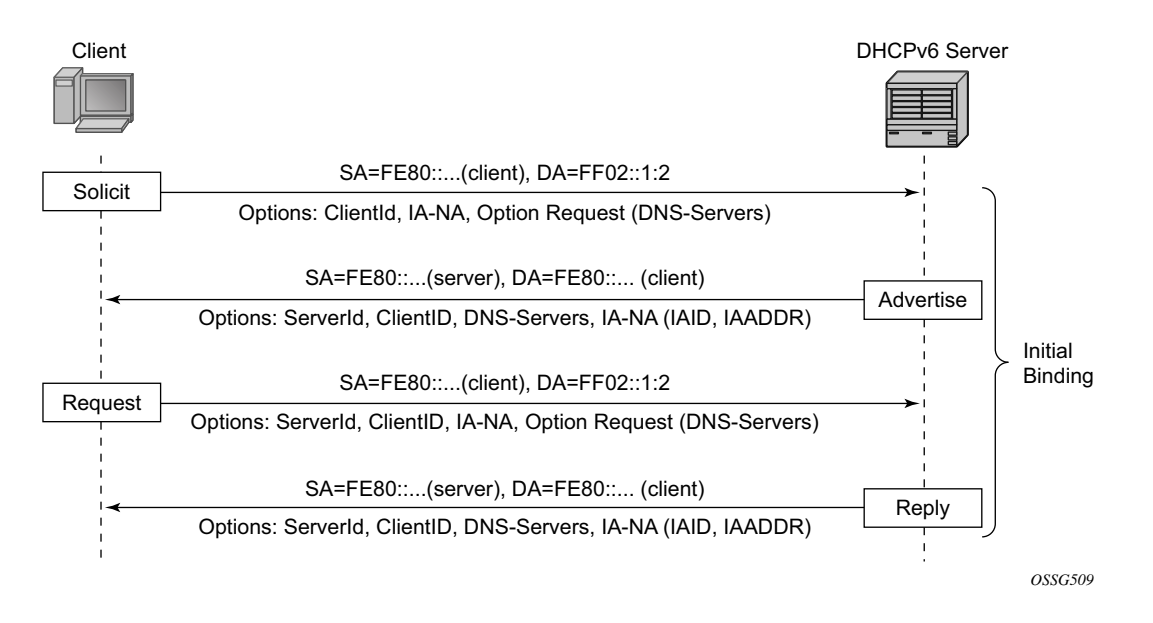

The DHCPv6 lease process is outlined in [Figure 359](#page-7-0) and [Figure 360.](#page-8-0)

**Figure 359: DHCPv6 Lease Process (Part A)**

<span id="page-7-0"></span>A DHCPv6 client, sends a SOLICIT message to locate servers to the All DHCPv6 Relay Agents and Servers link-scoped multicast address (FF02::1:2), using its link-local address as source address. The DHCPv6 client includes in the SOLICIT message its ClientID, Identity Associations (IA) to request IPv6 address or prefix allocation and optionally an Option Request option.

Any on-link DHCPv6 server responds with a unicasted ADVERTISE message using the link local addresses. The server includes in the ADVERTISE message the ClientID, its ServerID, IPv6 addresses and/or prefixes in Identity Associations (IA) and options containing the requested configuration parameters.

The DHCPv6 client selects an ADVERTISE message and sends a REQUEST message to the All DHCPv6 Relay Agents and Servers link-scoped multicast address. It includes its ClientID, the ServerID of the corresponding DHCPv6 server, Identity Associations (IA) to request IPv6 address or prefix allocation and optionally an Option Request option.

Upon receipt of a valid REQUEST message, the DHCPv6 server with corresponding ServerID, sends a unicast REPLY message using the link local addresses. The REPLY contains the ClientID and ServerID, IPv6 addresses and/or prefixes in Identity Associations (IA) and options containing the requested configuration options.

The DHCPv6 client should perform Duplicate Address Detection (DAD) on the addresses in any IA it received in the REPLY before using that address for traffic.

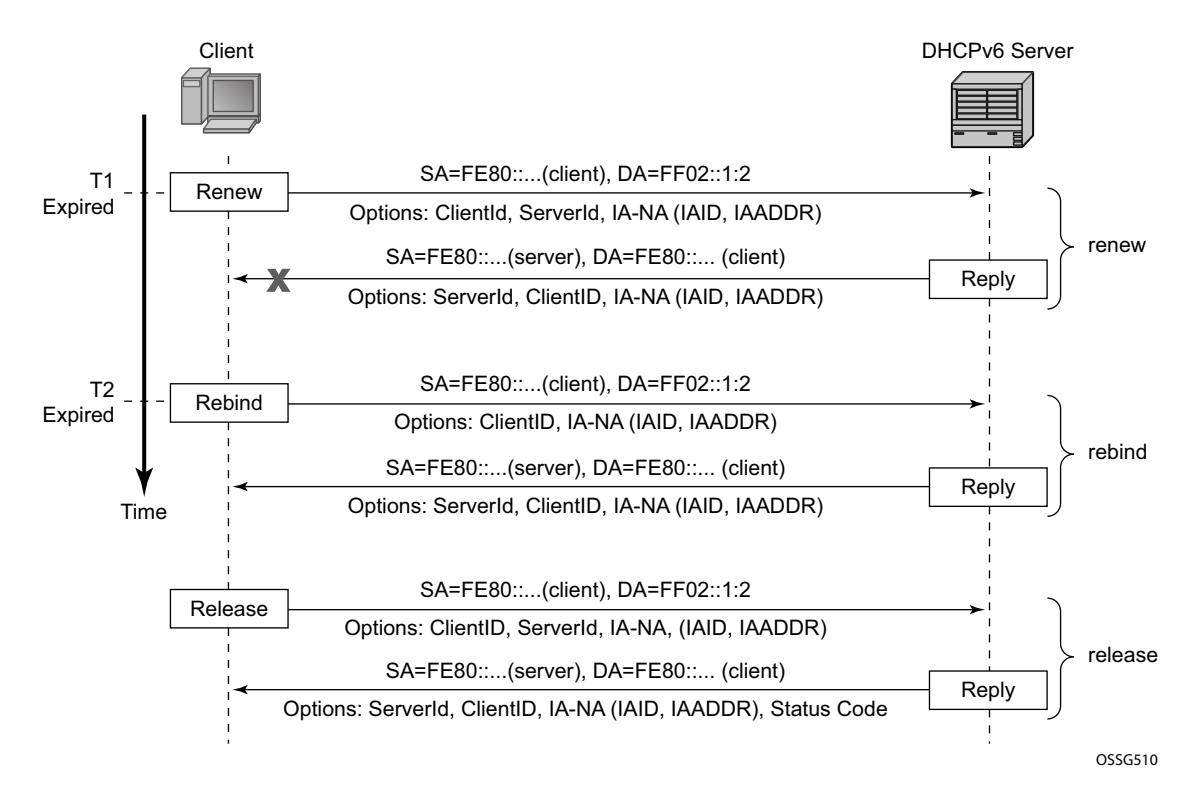

**Figure 360: DHCPv6 Lease Process (Part B)**

<span id="page-8-0"></span>Upon expiration of the renew timer T1 associated with the Identity Association option, the DHCPv6 client sends a RENEW to the All DHCPv6 Relay Agents and Servers link-scoped multicast address to request an extension of the lifetime of an address. It includes its ClientID, the ServerID of the DHCPv6 server that originally provided the address and Identity Associations (IA) containing the IPv6 address or prefix for which an extension of the lifetime is requested.

Upon expiration of the rebind timer T2 associated with the Identity Association option ( no response received to the RENEW), the DHCPv6 client sends a REBIND to the All DHCPv6 Relay Agents and Servers link-scoped multicast address to request an extension of the lifetime of an address. It includes its ClientID and Identity Associations (IA) containing the IPv6 address or prefix for which n extension of the lifetime is requested.

If a DHCPv6 client no longer uses one or more of the assigned addresses or prefixes, it sends a RELEASE message to the server that assigned the address or prefix. The server acknowledges with a REPLY message and includes a status code (for example, success).

If the DHCPv6 server sends a Server Unicast Option, then the DHCPv6 client should unicast the REQUEST, RENEW, RELEASE and DECLINE messages to the server using the IPv6 address specified in the option. The 7750 SR DHCPv6 proxy-server does not include the Server Unicast Option.

The DHCPv6 client should perform Duplicate Address Detection (DAD) on each of the addresses assigned through DHCPv6, before using that address for traffic. The DHCPv6 client uses Neighbor Solicitation for this purpose as described in RFC 4862, *IPv6 Stateless Address AutoConfiguration*.

Unlike DHCPv4, DHCPv6 does not provide a default route. In IPv6, default routers are learned via Router Advertisements (see [Enable Router Advertisements on page 2282](#page-19-0)).

## <span id="page-10-0"></span>**Prefix Delegation**

Prefix Delegation (PD) is a mechanism for automated delegation of IPv6 prefixes using DHCPv6. A delegating router delegates a long-lived IPv6 prefix to a requesting router. The delegating router does not require knowledge about the topology of the links in the network to which the prefixes will be assigned.

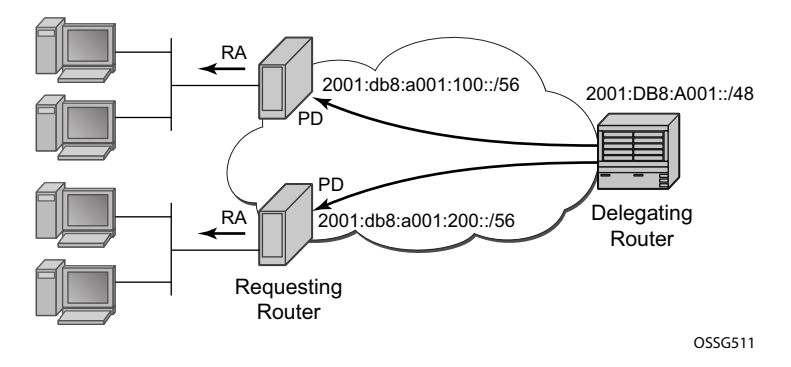

**Figure 361: Prefix Delegation**

<span id="page-10-1"></span>In the context of ESM IPv6, the BNG is acting as delegating router (DHCPv6 server) and the Routed Gateway in the home as requesting router (DHCPv6 client). The DHCPv6 option Identity Association for Prefix Delegation (IA-PD) [\(Figure 361](#page-10-1)) is used to assign the IPv6 prefix.

Note that the mechanism through which a requesting router (routed gateway) assigns IPv6 addresses on its interfaces (home network) is arbitrary and can be based upon SLAAC (as shown in [Figure 361](#page-10-1)) or DHCPv6.

# <span id="page-11-0"></span>**Configuration**

ESMv6 for IPoE is applicable in a Routed CO environment. The two scenarios below show a minimal configuration to enable dual stack subscribers in a VPRN service context.

Notes:

- ESM IPv6 specific parts are highlighted.
- There are no subscriber QoS policies defined (out of scope for this section)

### **Scenario 1**

RADIUS authentication and authorization (later referenced as RADIUS).

```
A:BNG-1# configure subscriber-mgmt 
A:BNG-1>config>subscr-mgmt# info 
 ----------------------------------------------
         authentication-policy "radius-1" create
             description "Radius authentication policy"
             password <encrypted password>
             radius-authentication-server
                router "Base"
                server 1 address 172.16.1.1 secret <encrypted secret>
             exit
         exit
         sla-profile "sla-profile-1" create
         exit
         sub-profile "sub-profile-1" create
         exit
         sub-ident-policy "sub-ident-1" create
             sub-profile-map
                 use-direct-map-as-default
             exit
             sla-profile-map
                 use-direct-map-as-default
             exit
         exit
----------------------------------------------
A:BNG-1>config>subscr-mgmt# exit all
A:BNG-1# configure service vprn 1 
A:BNG-1>config>service>vprn# info 
----------------------------------------------
             vrf-import "import-1"
             route-distinguisher 64496:1
             auto-bind ldp
             vrf-target export target:64496:1 
             subscriber-interface "sub-int-1" create
                 address 10.1.255.254/16
                 dhcp
```

```
 gi-address 10.1.255.254
                 exit
                 group-interface "group-int-1" create
                     description "radius authentication and authorization"
                     ipv6
                          router-advertisements
                              managed-configuration
                              no shutdown
                          exit
                          dhcp6
                             proxy-server
                                 no shutdown
                              exit
                          exit
                      exit
                     dhcp
                         server 172.16.0.1 
                          trusted
                         lease-populate 10
                         no shutdown
                     exit
                     authentication-policy "radius-1"
                      sap 1/1/2:1 create
                         sub-sla-mgmt
                              sub-ident-policy "sub-ident-1"
                              multi-sub-sap 10
                              no shutdown
                         exit
                     exit
                 exit
                 ipv6
                     delegated-prefix-len 56
                     subscriber-prefixes
                        prefix 2001:DB8:A001::/48 pd
                         prefix 2001:DB8:B001:100::/56 wan-host
                      exit
                 exit
             exit
             service-name "dual-stack"
             no shutdown
----------------------------------------------
```

```
A:BNG-1>config>service>vprn#
```
Scenario 2

### **Scenario 2**

Local User Database for authentication and authorization (later referenced as LUDB).

```
*A:BNG-1# configure subscriber-mgmt 
*A:BNG-1>config>subscr-mgmt# info 
----------------------------------------------
         sla-profile "sla-profile-1" create
         exit
         sub-profile "sub-profile-1" create
             radius-accounting-policy "aaa-policy"
         exit
         sub-ident-policy "sub-ident-1" create
              sub-profile-map
                 use-direct-map-as-default
              exit
              sla-profile-map
                 use-direct-map-as-default
              exit
              strings-from-option 254
          exit
         local-user-db "ludb-1" create
              dhcp
                  match-list mac 
                  host "host-1" create
                      host-identification
                          mac 00:0a:bc:00:00:01
                      exit
                      address gi-address
                      identification-strings 254 create
                           subscriber-id "sub-1"
                           sla-profile-string "sla-profile-1"
                           sub-profile-string "sub-profile-1"
                      exit
                      options
                          subnet-mask 255.255.0.0
                           default-router 10.1.255.254
                      exit
                      ipv6-address 2001:DB8:B001:101::1
                      ipv6-prefix 2001:DB8:A001:100::/56
                      no shutdown
                  exit
              exit
             no shutdown
        exit
---------------------------------------------- 
*A:BNG-1>config>subscr-mgmt# exit all
A:BNG-1# configure service vprn 1 
A:BNG-1>config>service>vprn# info 
                                   ----------------------------------------------
              dhcp
                  local-dhcp-server "dhcp-s1" create
                     user-db "ludb-1"
                      use-gi-address
                      pool "pool-1" create
```

```
 subnet 10.1.0.0/16 create
                  options
                      subnet-mask 255.255.0.0
                      default-router 10.1.255.254
                  exit
                  address-range 10.1.0.1 10.1.0.255 
             exit
         exit
         no shutdown
     exit
 exit
 vrf-import "import-1"
 route-distinguisher 64496:1
 auto-bind ldp
 vrf-target export target:64496:1 
 interface "dhcp-s1" create
     address 192.0.2.1/32
     local-dhcp-server "dhcp-s1"
     loopback
 exit
 subscriber-interface "sub-int-1" create
     address 10.1.255.254/16
     dhcp
         gi-address 10.1.255.254
     exit
     group-interface "group-int-2" create
         description "Local user database authentication and authorization"
         ipv6
             router-advertisements
                 managed-configuration
                 no shutdown
             exit
             dhcp6
                 user-db "ludb-1"
                 proxy-server
                      no shutdown
                 exit
             exit
         exit
         dhcp
             server 192.0.2.1 
             trusted
             lease-populate 10
             no shutdown
         exit
         sap 1/1/2:2 create
             sub-sla-mgmt
                 sub-ident-policy "sub-ident-1"
                 multi-sub-sap 10
                 no shutdown
             exit
         exit
     exit
     ipv6
         delegated-prefix-len 56
         subscriber-prefixes
            prefix 2001:DB8:A001::/48 pd
             prefix 2001:DB8:B001:100::/56 wan-host
         exit
```
 **exit** exit service-name "dual-stack" no shutdown ---------------------------------------------- A:BNG-1>config>service>vprn#

## **Configuring IPv6 Subscriber Prefixes**

Applies to both scenarios RADIUS and LUDB.

IPv6 subscriber prefixes must be defined at the **subscriber-interface** <*sub-int-name*> **ipv6 subscriber-prefixes** context. Three types of prefixes can be configured:

- **wan-host** Prefix from which the IPv6 addresses are assigned that are to be used on the Routed Gateway WAN interface (network facing).
- **pd** Prefix from which the IPv6 Prefix Delegation prefixes are assigned that are to be used by the Routed Gateway for allocation in the home network (LAN interfaces).
- **pd wan-host** (both) Prefix from which both IPv6 addresses (wan-host) and IPv6 Prefix Delegation prefixes (pd) can be assigned. This requires that the delegated prefix length is set to 64 bits.

A subscriber prefix length must be between /32 and /63.

Subscriber prefixes are subnetted in fixed length subnets that are assigned to subscriber hosts:

• /64 for **wan-host** subscriber prefixes

A /128 IPv6 address is assigned to the subscriber host. Broadband Forum standards requires a /64 prefix per subscriber even when used for WAN interfaces and thus the full /64 subnet gets associated with the subscriber host [ref. WT-177 - IPv6 in the context of TR-101]. Two subscriber hosts cannot get an IPv6 address from the same /64 subnet.

• /delegated-prefix-len (/48..64) for **pd** subscriber prefixes

The delegated prefix length is configured in the **subscriber-interface** <*sub-int-name*> **ipv6** context. The recommended value by Broadband Forum standards is /56 (default = /64) [ref. WT-177 - IPv6 in the context of TR-101]. The configured length applies to all **pd** subscriber prefixes on a subscriber-interface.

[Table 30](#page-16-0) provides an overview of the subscriber-prefix parameters that apply:

| <b>Subscriber</b><br>prefix type | <b>Subscriber</b><br>prefix length | <b>DHCPv6 option</b> | Must be subnetted as      |
|----------------------------------|------------------------------------|----------------------|---------------------------|
| wan-host                         | /3263                              | IA-NA                | /64 (assigned as $/128$ ) |
| pd                               | $/3263$ (*)                        | <b>IA-PD</b>         | /delegated-prefix-len     |

<span id="page-16-0"></span>**Table 30: Applicable Subscriber-Prefix Parameters**

(\*) must be smaller than configured delegated prefix length

# <span id="page-17-0"></span>**Enable DHCPv6 Proxy Server**

Applies to RADIUS and LUDB scenarios.

An IPv6 IPoE subscriber host initiates a DHCPv6 session to request its configuration data (IPv6 addresses and/or IPv6 PD prefixes, DNS servers). Upon receipt of a DHCPv6 SOLICIT message, the BNG authenticates the IPv6 subscriber host and obtains its configuration information from a RADIUS server or local user database. A DHCPv6 proxy server in the BNG maintains the DHCPv6 session with the IPv6 IPoE subscriber host.

The DHCPv6 proxy server must be enabled in the **subscriber-interface** <*sub-int-name*> **groupinterface** <*group-int-name*> **ipv6 dhcp6 proxy-server** context. The default is **shutdown**.

```
 service
      vprn 1 customer 1 create
         subscriber-interface "sub-int-1" create
            group-interface "group-int-1" create
               ipv6
                  dhcp6
                     proxy-server
renew-timer 1800 # default
 rebind-timer 2880 # default
valid-lifetime 86400 # default
                        preferred-lifetime 3600 # default
                        client-applications dhcp # default
                       no shutdown
                     exit
```
When enabled, the DHCPv6 proxy server by default allows IPv6 IPoE hosts to authenticate (configured with client-applications dhcp. Additionally, you can enable support for IPv6 PPPoE hosts. See ESMv6: PPPoE Dual Stack Hosts on page 2307.

A number of timers associated with IPv6 addresses and IPv6 prefixes within DHCPv6 Identity Associations can be configured in the DHCPv6 proxy server.

RFC 4862 defines two timers associated with graceful degradation of address bindings:

- Preferred lifetime The length of time that a valid address is preferred (the time until deprecation). When the preferred lifetime expires, the address becomes deprecated and its use should be discouraged for new sessions.
- Valid lifetime The length of time an address remains in the valid state (the time until invalidation). The valid lifetime must be greater than or equal to the preferred lifetime. When the valid lifetime expires, the address becomes invalid.

RFC 3315 (DHCPv6) defines two timers associated with an Identity Association (IA) option that give the servers explicit control over when a client recontacts the server about a specific IA:

- T1 (renew) The time at which the client contacts the server from which the addresses/ prefix in the IA were obtained to extend the lifetimes of the addresses/prefix assigned to the IA
- T2 (rebind) The time at which the client contacts any available server to extend the lifetimes of the addresses/prefixes assigned to the IA;

These timers are common for all DHCPv6 sessions in a group-interface and cannot be configured from RADIUS nor local user database.

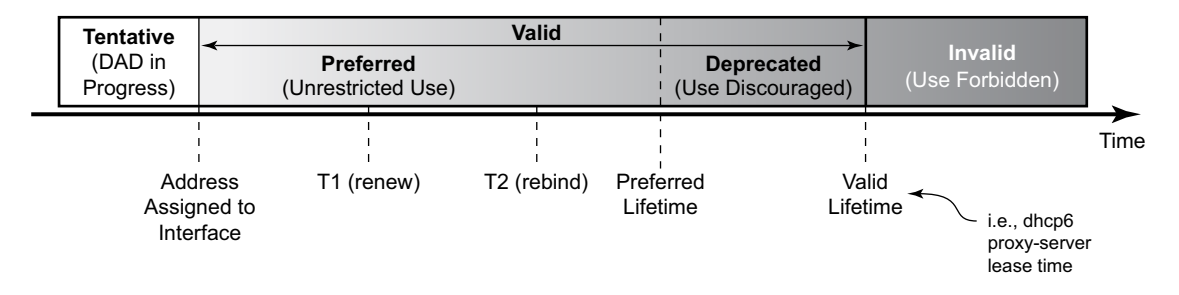

**Figure 362: IPv6 Address/Prefix Timers**

When violating the following rule, the default timers will be used:

*renew* – *timer* ≤ *rebind* – *timer* ≤ *preferred* – *lifetime* ≤ *valid* – *lifetime*

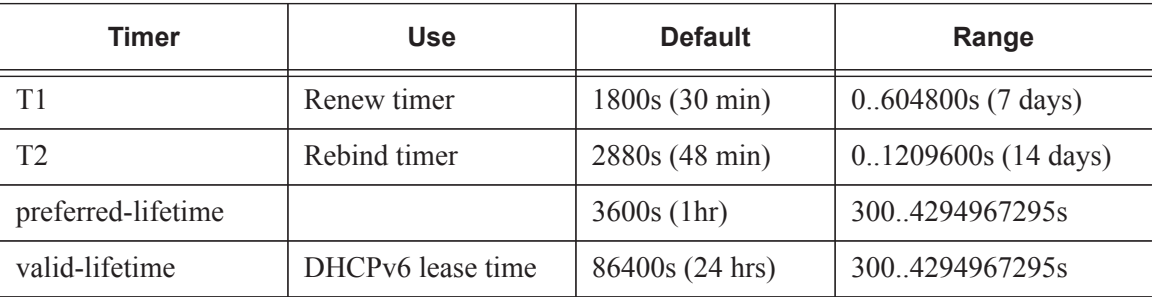

#### **Table 31: Timer Parameters**

If the DHCPv6 lease is not renewed by the client before the DHCPv6 lease timer expires, then the subscriber host is deleted from the system. In other words, beyond the valid lifetime, subscriber traffic from/to the associated IPv6 addresses is dropped.

### <span id="page-19-0"></span>**Enable Router Advertisements**

Applies to both scenarios RADIUS and LUDB.

In IPv6, default routers are automatically installed via the router discovery mechanism. Unsolicited Router Advertisements (RA) must explicitly be enabled on a group interface. The default is **shutdown**.

```
 service
     vprn 1 customer 1 create
        subscriber-interface "sub-int-1" create
             group-interface "group-int-1" create
                 ipv6
                     router-advertisements
                        managed-configuration
                         no shutdown
                      exit
```
Note that the managed-configuration flag is set for consistency only. It tells the hosts that addresses are available by DHCPv6. However, as described in the Security section later (see Security [on page 2299\)](#page-36-0), the host cannot rely on this flag because DHCPv6 must be initiated by the host before the BNG sends RAs.

Additional parameters that can be configured with respect to the router advertisements (defaults are shown):

```
 service
        vprn 1 customer 1 create
            subscriber-interface "sub-int-1" create
                group-interface "group-int-1" create
                    ipv6
                        router-advertisements
                            shutdown
                            current-hop-limit 64
                            no managed-configuration
                            max-advertisement 1800
                            min-advertisement 900
                            no mtu
                            no other-stateful-configuration
                            prefix-options
                                no autonomous
                                preferred-lifetime 3600
                                valid-lifetime 86400
                            exit
                            reachable-time 0
                            retransmit-time 0
                            router-lifetime 4500
exit exit
```
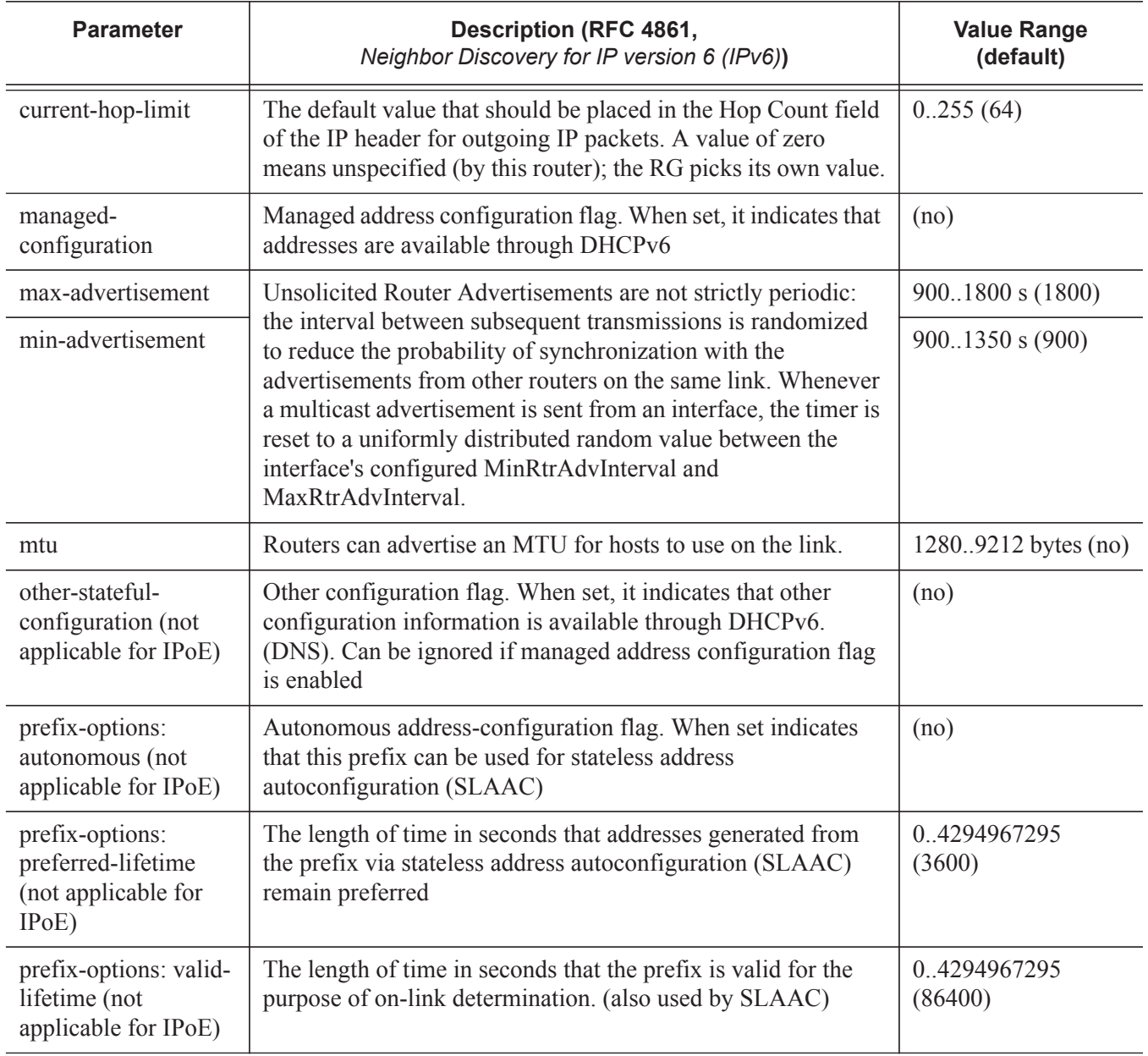

#### **Table 32: Router Advertisements Parameters**

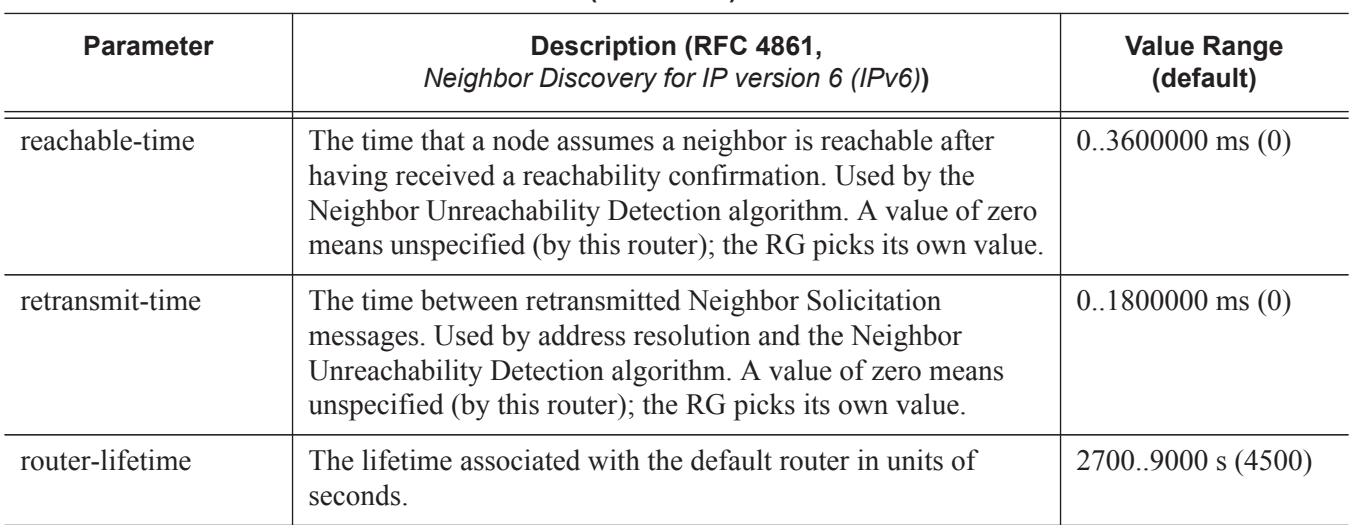

#### **Table 32: Router Advertisements Parameters (Continued)**

### **RADIUS Authentication and Authorization**

Applies to scenario 1 RADIUS only.

The RADIUS authentication and authorization configuration for IPoE IPv6 subscriber host is no different from an IPv4 subscriber host:

```
 subscriber-mgmt
    authentication-policy "radius-1" create
        description "Radius authentication policy"
       password <hashed password> hash2
        radius-authentication-server
            router "Base"
           server 1 address 172.16.1.1 secret <hashed secret> hash2
         exit
     exit
     vprn 1 customer 1 create
         subscriber-interface "sub-int-1" create
           group-interface "group-int-1" create
                 authentication-policy "radius-1"
```
Additional RADIUS AVPs that are applicable for IPoE IPv6 subscriber hosts are listed in [Table 33](#page-22-0).

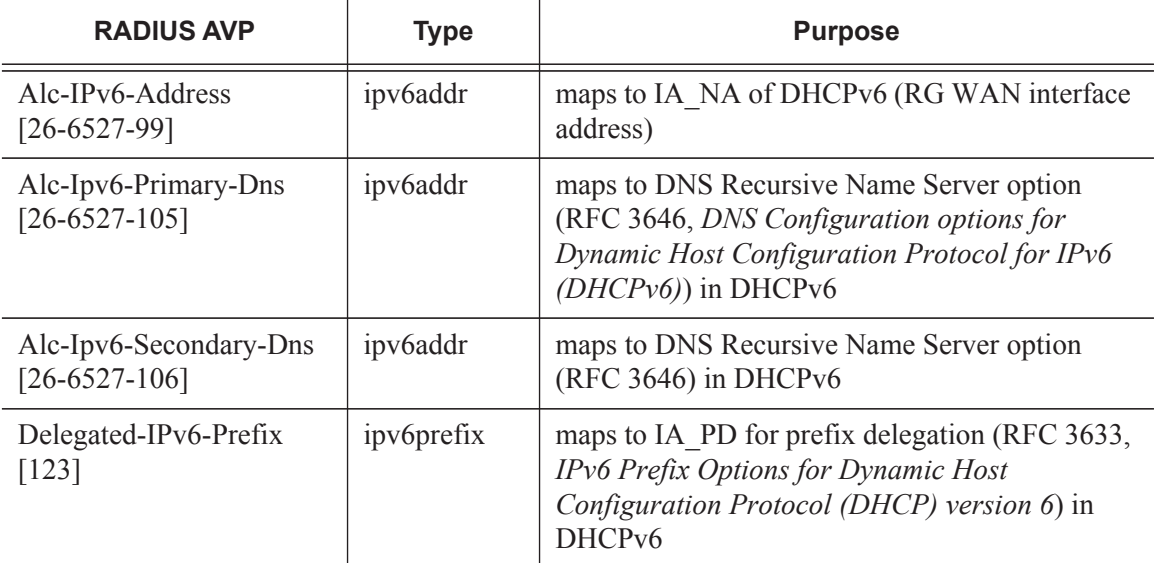

#### <span id="page-22-0"></span>**Table 33: RADIUS AVPs**

A sample FreeRADIUS users record to authenticate a dual stack IPoE subscriber:

```
00:0a:bc:00:00:01 Auth-Type := Local, Cleartext-Password := "password"
                    Alc-Subsc-ID-Str = "sub-1",
                    Alc-Subsc-Prof-Str = "sub-profile-1",
                    Alc-SLA-Prof-Str = "sla-profile-1",
                   Alc-IPv6-Address = 2001:db8:b001:101::1,
                    Delegated-IPv6-Prefix = 2001:db8:a001:100::/56,
                    Alc-Ipv6-Primary-DNS = 2001:db8:dddd:1::1,
                    Alc-Ipv6-Secondary-DNS = 2001:db8:dddd:2::1
```
Note the FreeRADIUS Server 2.0.0 and greater has full support for both IPv6 attributes and IPv6 network packets.

The IPv6 address/prefix related timers can be configured in the **dhcp6 proxy-server** context (see [Enable DHCPv6 Proxy Server on page 2280](#page-17-0)).

### **Local User Database Authentication and Authorization**

Applies to scenario 2 LUDB only.

The configuration example below focuses on the IPv6 host configuration. The details for local user database host matching and IPv4 host specific parameters are out of scope for this section.

```
 subscriber-mgmt
       local-user-db "ludb-1" create
          dhcp
              match-list mac 
              host "host-1" create
                 host-identification
                    mac 00:0a:bc:00:00:01
                 exit
                address gi-address \qquad # IPv4 host
                 identification-strings 254 create
                    subscriber-id "sub-1"
                    sla-profile-string "sla-profile-1"
                    sub-profile-string "sub-profile-1"
                 exit
                 options
 subnet-mask 255.255.0.0 # IPv4 host
 default-router 10.1.255.254 # IPv4 host
                 exit
 ipv6-address 2001:DB8:B001:101::1 # IPv6 host
 ipv6-prefix 2001:DB8:A001:100::/56 # IPv6 host
                 no shutdown
              exit
          exit
          no shutdown
       exit
    exit
       vprn 1 customer 1 create
          subscriber-interface "sub-int-1" create
             group-interface "group-int-2" create
                 ipv6
                    dhcp6
                        user-db "ludb-1"
```
Next to the identification strings that are common between IPv4 and IPv6 hosts, there are two specific IPv6 host related parameters to be configured:

| local-user-db CLI parameter | <b>Purpose</b>                                           |
|-----------------------------|----------------------------------------------------------|
| ipv6-address                | Maps to IA NA of DHCPv6 (RG WAN interface address)       |
| ipv6-prefix                 | Maps to IA PD for prefix delegation (RFC 3633) in DHCPv6 |

**Table 34: Local User Database Parameters** 

The IPv6 address/prefix related timers can be configured in the **dhcp6 proxy-server** context (see [Enable DHCPv6 Proxy Server on page 2280](#page-17-0)).

Note that DNSv6 server information cannot be configured in the local user database scenario. The DNSv6 server information should either be manually configured on the host or a DNSv4 server should be used instead.

## **DHCP and DHCP6 Lease State**

Applies to both scenarios RADIUS and LUDB.

The DHCP lease state is an internal database structure that keeps track of the DHCP host states. The DHCP lease state enables subscriber management functions (for example, per subscriber QoS and accounting) and security functions (for example, dynamic anti-spoof filtering) on the DHCP host.

The DHCP lease information for a specific host is extracted from the DHCPv4 ack message in case of DHCPv4 and from the DHCPv6 reply message in case of DHCPv6

Typical information stored in the DHCP lease state includes (partial table; additional data can be stored for managed SAPs, wholesale-retail).

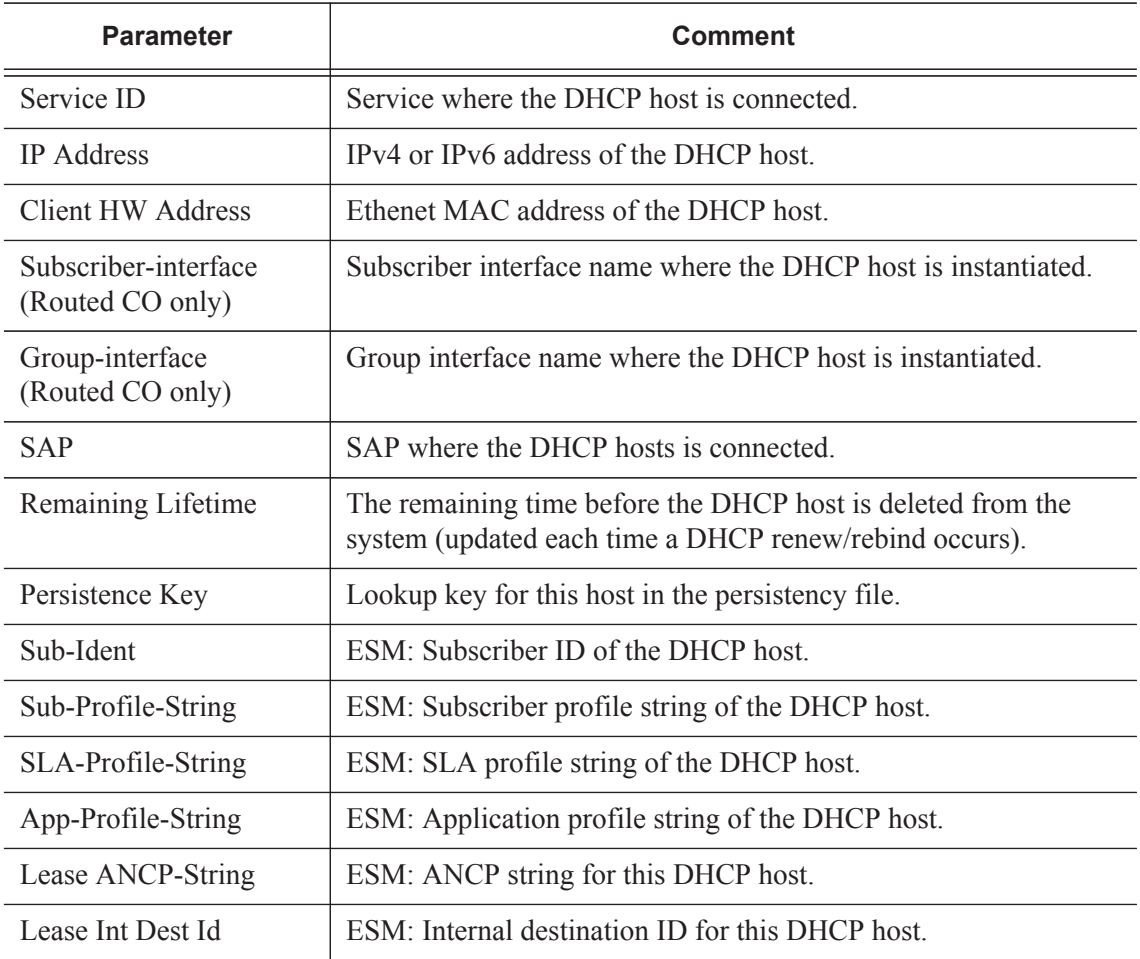

#### **Table 35: DHCP Lease State Information**

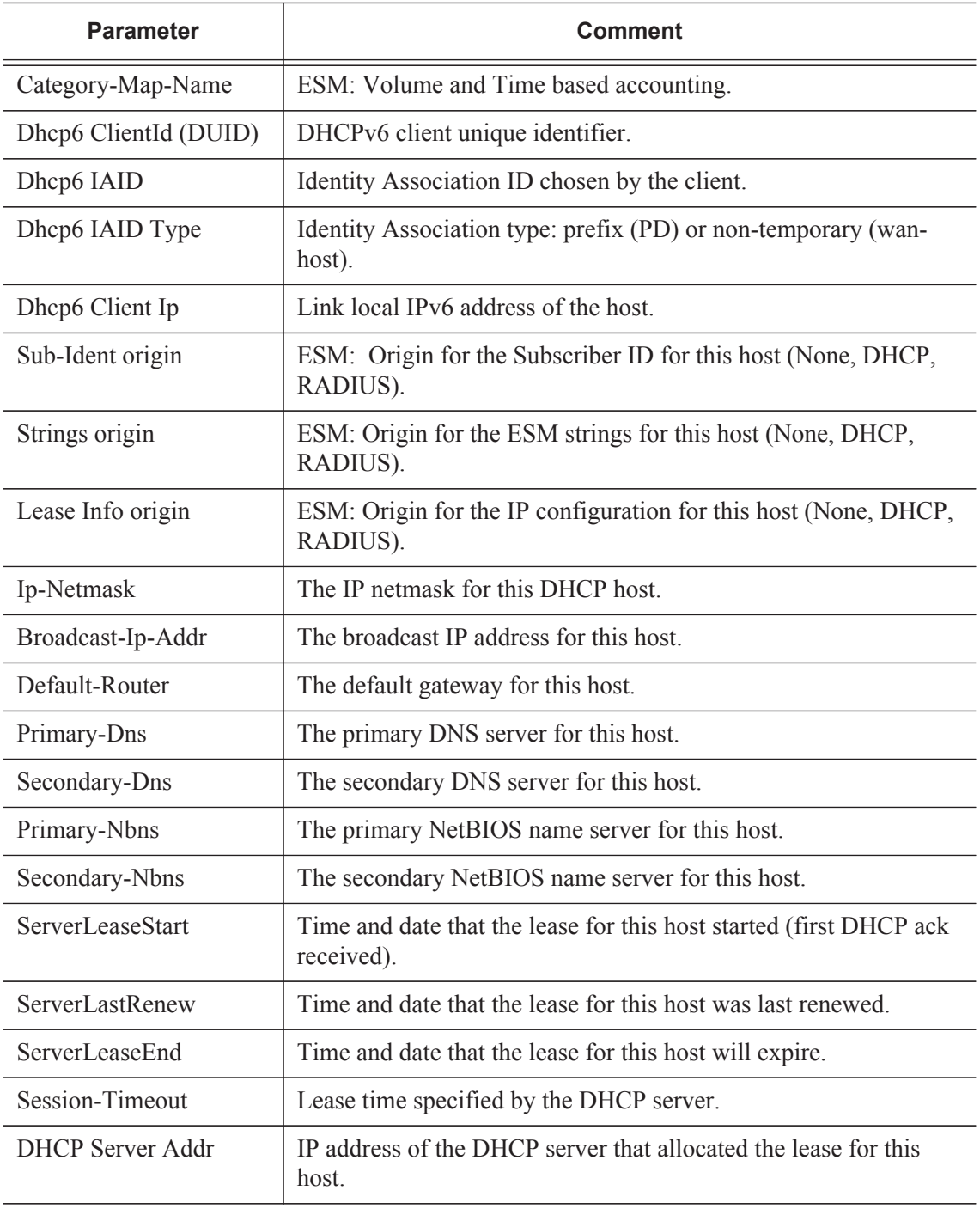

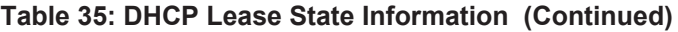

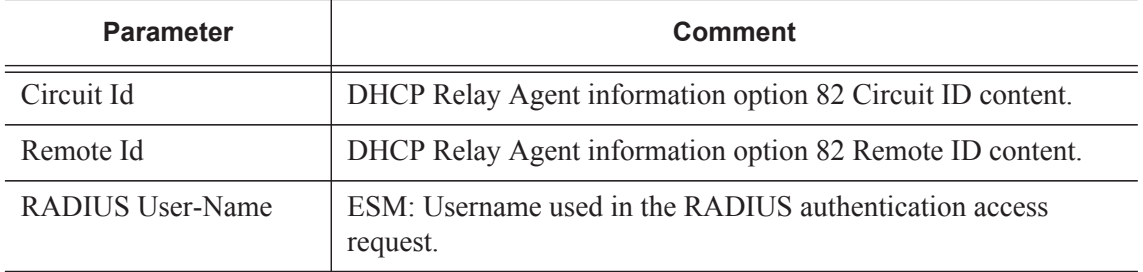

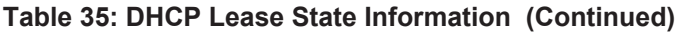

DHCPv4 lease state population is enabled by default on a group-interface with DHCP configured as **no shutdown**. The number of DHCPv4 leases allowed on each SAP of the group-interface must be configured with the **lease-populate** option (by default a single DHCPv4 host is allowed on each SAP of the group-interface).

DCHPv6 lease state population is enabled by default on a group-interface with DHCP6 proxyserver configured as **no shutdown**. The number of DHCPv6 leases (hosts) cannot be limited per group-interface.

```
configure 
     service 
         vprn 1 customer 1 create 
             subscriber-interface "sub-int-1" create
                 group-interface "group-int-1" create
                      ipv6
                          dhcp6
                              proxy-server
                                 no shutdown
                              exit
                           exit
                      exit
                      dhcp
                          server 172.16.0.1 
                          trusted
                           lease-populate 10
                          no shutdown 
                      exit
```
To check the DHCPv4 or DHCPv6 lease state for a particular service, use the following commands (detailed output as well as additional output filtering is available):

```
*A:BNG-1# show service id 1 dhcp lease-state ? 
   - lease-state [wholesaler <service-id>] [sap <sap-id>|sdp <sdp-id:vc-id>|
    interface <interface-name>|ip-address <ip-address[/mask]>|chaddr
    <ieee-address>|mac <ieee-address>|{[port <port-id>] [no-inter-dest-id |
    inter-dest-id <inter-dest-id>]}] [detail]
```

```
*A:BNG-1# show service id 1 dhcp6 lease-state detail 
===============================================================================
DHCP lease states for service 1
===============================================================================
Service ID : 1
IP Address : 2001:DB8:A001:100::/56
Client HW Address : 00:0a:bc:00:00:01
Subscriber-interface : sub-int-1
Group-interface : group-int-1
SAP : 1/1/2:1
Remaining Lifetime : 23h59m49s
Persistence Key : 0x0000004d
Sub-Ident : "sub-1"
Sub-Profile-String : "sub-profile-1"
SLA-Profile-String : "sla-profile-1"
App-Profile-String : ""<br>Lease ANCP-String : ""
Lease ANCP-String
Lease Int Dest Id : ""
Category-Map-Name : ""
Dhcp6 ClientId (DUID): 00010001133ebdd2000c29c851ca
Dhcp6 IAID : 1
Dhcp6 IAID Type : prefix
Dhcp6 Client Ip : FE80::20A:BCFF:FE00:1
Primary-Dns : 2001:DB8:DDDD:1::1
Secondary-Dns : 2001:DB8:DDDD:2::1
Sub-Ident origin : Radius
Strings origin : Radius 
Lease Info origin : Radius
ServerLeaseStart : 09/02/2010 16:13:11
ServerLastRenew : 09/02/2010 16:13:11
ServerLeaseEnd : 09/03/2010 16:13:11
Radius User-Name : "00:0a:bc:00:00:01"
-------------------------------------------------------------------------------
Service ID : 1
IP Address : 2001:DB8:B001:101::1/128
Client HW Address : 00:0a:bc:00:00:01
Subscriber-interface : sub-int-1
Group-interface : group-int-1
SAP : 1/1/2:1Remaining Lifetime : 23h59m49s
Persistence Key : 0x0000004c
Sub-Ident : "sub-1"
Sub-Profile-String : "sub-profile-1"
SLA-Profile-String : "sla-profile-1"
App-Profile-String : ""
Lease ANCP-String : ""
Lease Int Dest Id : ""
Category-Map-Name : ""
Dhcp6 ClientId (DUID): 00010001133ebdd2000c29c851ca
Dhcp6 IAID : 1
Dhcp6 IAID Type : non-temporary
Dhcp6 Client Ip : FE80::20A:BCFF:FE00:1
Primary-Dns : 2001:DB8:DDDD:1::1
Secondary-Dns : 2001:DB8:DDDD:2::1
```

```
Sub-Ident origin : Radius
 Strings origin : Radius
Lease Info origin : Radius
 ServerLeaseStart : 09/02/2010 16:13:11
 ServerLastRenew : 09/02/2010 16:13:11
 ServerLeaseEnd : 09/03/2010 16:13:11
 Radius User-Name : "00:0a:bc:00:00:01"
-------------------------------------------------------------------------------
Number of lease states : 2
===============================================================================
```
\*A:BNG-1#

### **Operation**

An IPoE dual stack subscriber in a numbered Routed Gateway scenario consumes three subscriber host entries:

- IPv4 host DHCPv4 session based
- IPv6 wan-host DHCPv6 session based
- IPv6 Prefix Delegation host DHCPv6 session based

\*A:BNG-1# show service active-subscribers =============================================================================== Active Subscribers =============================================================================== ------------------------------------------------------------------------------- Subscriber sub-1 (sub-profile-1) ------------------------------------------------------------------------------- ------------------------------------------------------------------------------- (1) SLA Profile Instance sap:1/1/2:1 - sla:sla-profile-1 ------------------------------------------------------------------------------- IP Address MAC Address PPPoE-SID Origin -------------------------------------------------------- 10.1.0.3 00:0a:bc:00:00:01 N/A DHCP 2001:DB8:A001:100::/56 00:0a:bc:00:00:01 N/A IPoE-DHCP6 2001:DB8:B001:101::1/128 00:0a:bc:00:00:01 N/A IPoE-DHCP6 ------------------------------------------------------------------------------- Number of active subscribers : 1 =============================================================================== \*A:BNG-1#

The optional **hierarchy** parameter for the active-subscribers display provides a top-down level overview for this subscriber:

```
*A:BNG-1# show service active-subscribers hierarchy 
              ===============================================================================
Active Subscriber hierarchy
===============================================================================
-- sub-1 (sub-profile-1)
 |
   |-- sap:1/1/2:1 - sla:sla-profile-1
   | \cdot ||-10.1.0.3 | | 00:0a:bc:00:00:01 - N/A (DHCP)
 | |
       | |-- 2001:DB8:A001:100::/56
      | | 00:0a:bc:00:00:01 - N/A (IPoE-DHCP6)
 | |
    | |-- 2001:DB8:B001:101::1/128
       | | 00:0a:bc:00:00:01 - N/A (IPoE-DHCP6)
```
 $| \cdot |$ =============================================================================== A:BNG-1#

The total number (sum) of IPv4 and IPv6 hosts per subscriber can be limited in the corresponding sla-profile with the **host-limit** parameter:

```
 subscriber-mgmt 
    sla-profile "sla-profile-1" create
         host-limit 3
     exit
```
To display the IPv4/IPv6 routing table for dual stack hosts:

```
A:BNG-1# show router 1 route-table ipv4 protocol sub-mgmt 
       ===============================================================================
Route Table (Service: 1)
 ===============================================================================
Dest Prefix Type Proto Age Pref
    Next Hop[Interface Name] and the matric metric metric metric
-------------------------------------------------------------------------------
10.1.0.3/32 Remote Sub Mgmt 00h01m44s 0 
      [group-int-1] 0
-------------------------------------------------------------------------------
No. of Routes: 1
            ===============================================================================
A:BNG-1# 
A:BNG-1# show router 1 route-table ipv6 protocol sub-mgmt 
===============================================================================
IPv6 Route Table (Service: 1)
===============================================================================
Dest Prefix Type Proto Age Pref
     Next Hop[Interface Name] Metric
 -------------------------------------------------------------------------------
2001:DB8:A001:100::/56 Remote Sub Mgmt 00h01m50s 0 
      [group-int-1] 0
2001:DB8:B001:101::1/128 Remote Sub Mgmt 00h01m50s 0 
     [group-int-1] 0
-------------------------------------------------------------------------------
No. of Routes: 2
===============================================================================
A:BNG-1#
```
# **Troubleshooting**

Apart from the show commands in this section, use the following commands to troubleshoot a dual stack host session:

• Default system log:

A:BNG-1# show log log-id 99

Use appropriate filtering to reduce the output if needed.

```
• Debug:
debug
    router "1"
       ip
         dhcp # DHCPv4
            detail-level medium
             mode egr-ingr-and-dropped
          exit
          dhcp6 # DHCPv6
             mode egr-ingr-and-dropped
             detail-level high # needed to see the option content
          exit
       exit
      local-dhcp-server dhcp-s1 # local dhcp server
          detail-level medium
          mode egr-ingr-and-dropped
       exit
    exit
   subscriber-mgmt<br>local-user-db ludb-1
                                      # local user database
          detail all
       exit
    exit
   radius detail \qquad # RADIUS
exit
```
Note that additional filtering (such as only DHCPv6 debug for particular interface) may be needed to prevent flooding of debug messages.

• Protocol statistics:

#### DHCPv4 stats:

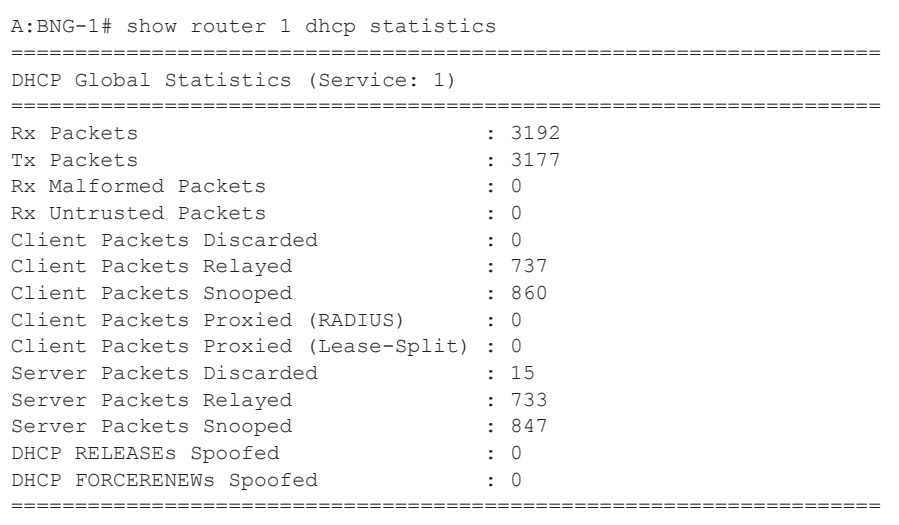

A:BNG-1#

#### DHCPv6 stats:

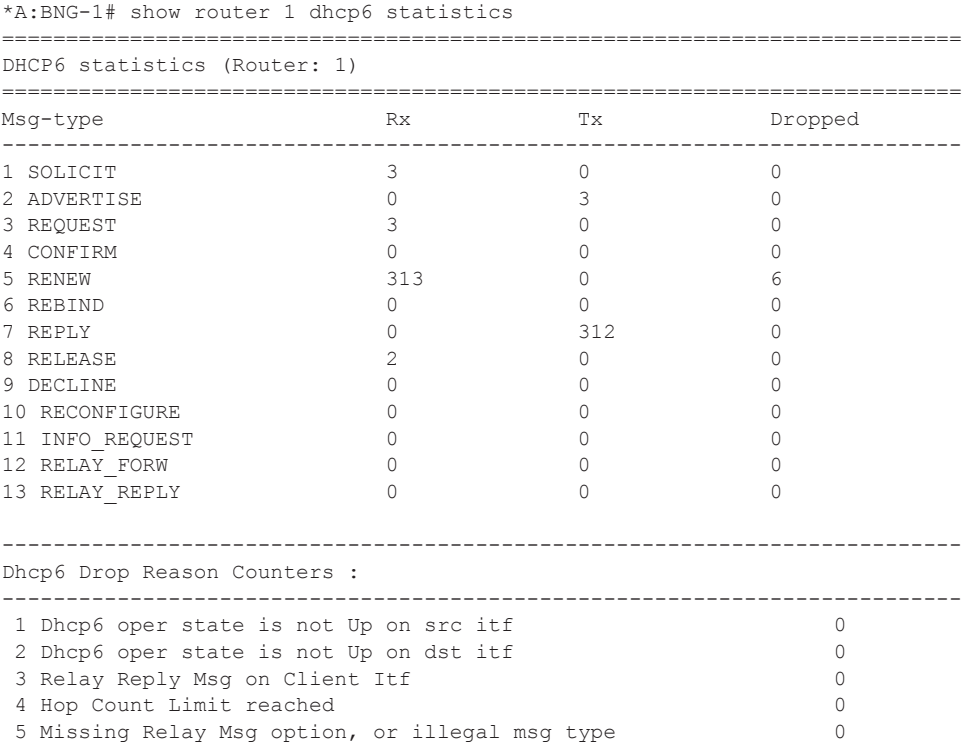

#### Troubleshooting

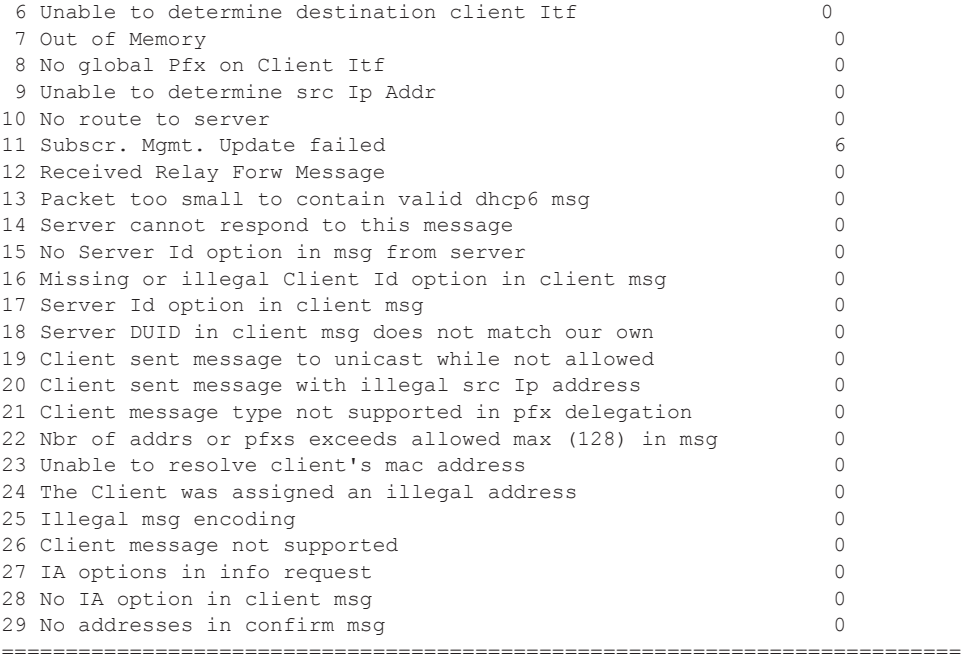

A:BNG-1#

#### RADIUS stats:

\*A:BNG-1# show subscriber-mgmt authentication "radius-1" statistics =============================================================================== Authentication Policy Statistics =============================================================================== ------------------------------------------------------------------------------- Policy name  $:$  radius-1 subscriber packets authenticated : 16 subscriber packets rejected  $\hspace{1.6cm} \cdot \hspace{1.6cm} 0$ ------------------------------------------------------------------------------ radius server requests requests requests requests requests requests idx IP-address accepted rejected no reply md5 failed pending send failed ------------------------------------------------------------------------------- 1 172.16.1.1 16 0 0 0 0 0 ===============================================================================

A:BNG-1#

### **Advanced Topics**

### <span id="page-36-0"></span>**Security**

#### **Downstream Router Advertisements**

When a SAP is bound to a subscriber/group-interface which has IPv6 enabled, there will be no initial downstream Router Advertisement (RA) message sent. If a SAP is shared by multiple subscribers, it would be possible for an unauthenticated host to receive the RA.

Instead the RAs are sent in unicast to allow per-host IPv6 link configuration. This requires the host information (MAC address and link-local IPv6 address) to be known. Hence for IPoE, until a DHCPv6 session is bound, no unsolicited or solicited RAs are send.

#### **Processing of Neighbor Discovery Messages**

Processing of Neighbor Discovery messages: Neighbor Advertisements (NA), Neighbor Solicitations (NS) and Router Solicitations (RS).

Neighbor discovery messages are not processed prior to IPoE IPv6 host authentication to avoid DoS attacks consuming CPU resources. This implies that an IPoE host should initiate the DHCPv6 session without link information and knowledge of routers on the link as required by the Broadband Forum standards (ref. TR-124 issue 2 — Functional Requirements for Broadband Residential Gateway Devices). This is not a problem as the DHCPv6 solicit/request messages are sent to a well-known multicast address with direct link-layer mapping.

After DHCP host authentication, Neighbor Discovery messages will not result in a neighbor cache entry. Instead a managed neighbor cache entry is created based on the DHCPv6 lease state. This managed neighbor cache entry cannot be displayed. The above mechanism prevents DoS attacks from poisoning the neighbor cache with bogus entries.

Router advertisements in response to a router solicitation are internally throttled so that they are not sent more often than once every three seconds.

#### **Anti-spoof Filters**

For each authenticated IPoE IPv6 host, an anti-spoof filter entry is created that allows upstream traffic with exact match on the tuple {masked source IP, source MAC}. Traffic from unauthenticated hosts is silently dropped.

#### **1:1 VLAN Model**

This model implicitly enforces security in the Access/Aggregation network as there is a clean separation of the subscriber traffic in a dedicated C-VLAN from the home network up to the BNG.

#### **Managed SAPs**

To allow the creation of managed SAPs in a dual stack environment, both DHCPv4 discover and DHCPv6 solicit messages received on a capture SAP should trigger RADIUS authentication:

```
 service
     vpls 2 customer 1 create
         sap 1/1/2:* capture-sap create
            trigger-packet dhcp dhcp6
             authentication-policy "radius-1"
         exit
         no shutdown
     exit
```
A full description of the managed SAP functionality is out of the scope of this section.

### **RADIUS Change of Authorization (CoA)**

The only CoA action that is allowed for IPoE IPv6 hosts is a change of ESM strings (SLA-profile, subscriber-profile, application-profile, etc). Creation of a new IPv6 host or forcing a DHCPv6 renew is not supported.

Only a single address attribute (Framed-IP-Address, Delegated-IPv6-Prefix or Alc-IPv6-Address) may be given in a single request. When host-accounting is enabled, only the host specific accounting session IDs (Acct-Session-Id) can be used. This means that to change for example the sla-profile for all three hosts of a dual stack subscriber, three CoA messages should be sent.

A full description of the RADIUS CoA functionality is out of the scope of this section.

### **Accounting**

There are no separate accounting statistics available for IPv4 and IPv6 traffic unless they are mapped in a different Forwarding Class/queue.

In RADIUS accounting, host-accounting could be enabled to see the IPv4 and IPv6 host instantiations separately: an accounting start/stop is generated for each individual subscriber host. The actual accounting data is included in the interim updates and accounting stop message for the sla-profile instance.

A full description of the accounting functionality is out of the scope of this section.

#### **Lease State Persistency**

A DHCPv4/DHCPv6 (hereafter referred to as DHCP) session does not have a keep-alive mechanism to detect unavailability. A new DHCP session set-up is only attempted after expiration of the DHCP lease time. A node reboot causing the loss of DHCP lease state and the corresponding anti-spoof filters could therefore result in unacceptable long service outages.

The DHCP lease state can be made persistent across node reboots: DHCP lease state is restored from a persistency file stored on the compact flash file system. As a result, DHCP sessions will only loose connectivity during the time of reboot without being completely disconnected.

To activate the DHCP lease state persistency:

```
configure 
    system
         persistence
             subscriber-mgmt
                 description "DHCP lease state persistency"
                 location cf2:
             exit
         exit
```
A dedicated persistency file will be created on the specified compact flash file system. The file is initialized to store the maximum number of allowed hosts; its size is fixed to avoid file system space problems during operations.

```
*A:BNG-1# file dir cf2: 
 Volume in drive cf2 on slot A has no label.
 Volume in drive cf2 on slot A is formatted as FAT32.
Directory of cf2:\
09/02/2010 01:27p 536871424 submgmt.006
1 File(s) 536871424 bytes.
0 Dir(s) 1558183424 bytes free.
```
Each time the DHCP session is renewed, the persistency file is updated together with the lease state. If the file update fails, an event is generated to indicate that persistency can not be guaranteed.

The content of the persistency file may vary between different SR-OS software releases. When upgrading, the persistency file is automatically upgraded to the new format. To downgrade the persistency file to a lower SR-OS release version, use the following command:

```
*A:BNG-1# tools perform subscriber-mgmt downgrade ? 
  - downgrade target-version <target> [reboot]
 <target> : The version you want to downgrade to 
                 8.0 (current) - submgmt.006
7.0 - submgmt.005
6.0 - submgmt.004
5.0 - submgmt.003
                 4.0 - submgmt.pst
 <reboot> : reboot system after successful conversion
```
The content of the persistency file can be looked at using the following commands:

```
*A:BNG-1# show service id 1 dhcp6 lease-state detail 
                          ===============================================================================
DHCP lease states for service 1
===============================================================================
Service ID : 1
IP Address : 2001:DB8:A001:100::/56
Client HW Address : 00:0a:bc:00:00:01
Subscriber-interface : sub-int-1
Group-interface : group-int-1
SAP : 1/1/2:1
Remaining Lifetime : 23h49m47s
Persistence Key : 0x0000004d
- - - \sin p - - -*A:BNG-1# tools dump persistence submgt record 0x0000004d 
  -----------------------------------
Persistency File Record
-----------------------------------
Filename : cf2:\submgmt.006
Key : 0000004d
Last Update : 2010/09/02 16:13:12 (UTC)
Action : ADD 
Data : 
 Host Type : IpV6 node address
Service ID : 1
 SAP ID : 1/1/2:1
 IP : 2001:DB8:A001:100::/56
NH MAC : 00:0a:bc:00:00:01
 Created : 2010/09/02 16:13:11 (UTC)
  Session Timeout: 0 (seconds)
  Sub-ID : sub-1
  Sub-prof-ID : sub-profile-1
  SLA-prof-ID : sla-profile-1
 App-prof-ID : NULL<br>ANCP-Str : NULL
 ANCP-Str Int-dest-ID : NULL
  Cat-map-str : NULL
  Sub-Id is def : NO
  Int-dest is def: YES
  Address Origin : 1
 SubId Origin : 1
```
Strings Origin : 1

 RADIUS Fallback: NO Managed routes : None BgpPrngPlcyAttr: None Class Attr : 1 bytes Radius Username: 00:0a:bc:00:00:01 Pri. IPv6 DNS : 2001:DB8:DDDD:1::1 Sec. IPv6 DNS : 2001:DB8:DDDD:2::1

# <span id="page-42-0"></span>**Conclusion**

This section provides configuration, operation and troubleshooting commands for dual stack IPoE subscribers on Routed Gateways. Focus is on the ESMv6 part where DHCPv6 is used for IPv6 address assignment on the RG network interface (wan host) and for allocation of an IPv6 prefix delegation prefix for use in the home network (pd host). In the BNG, authentication, authorization and IPv6 prefix configuration for an IPoE IPv6 host is done by a local user database or RADIUS.

Conclusion